# Gebruikershandleiding

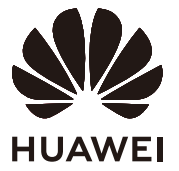

## **Inhoudsopgave**

### **[Kennismaking met uw computer](#page-2-0)**

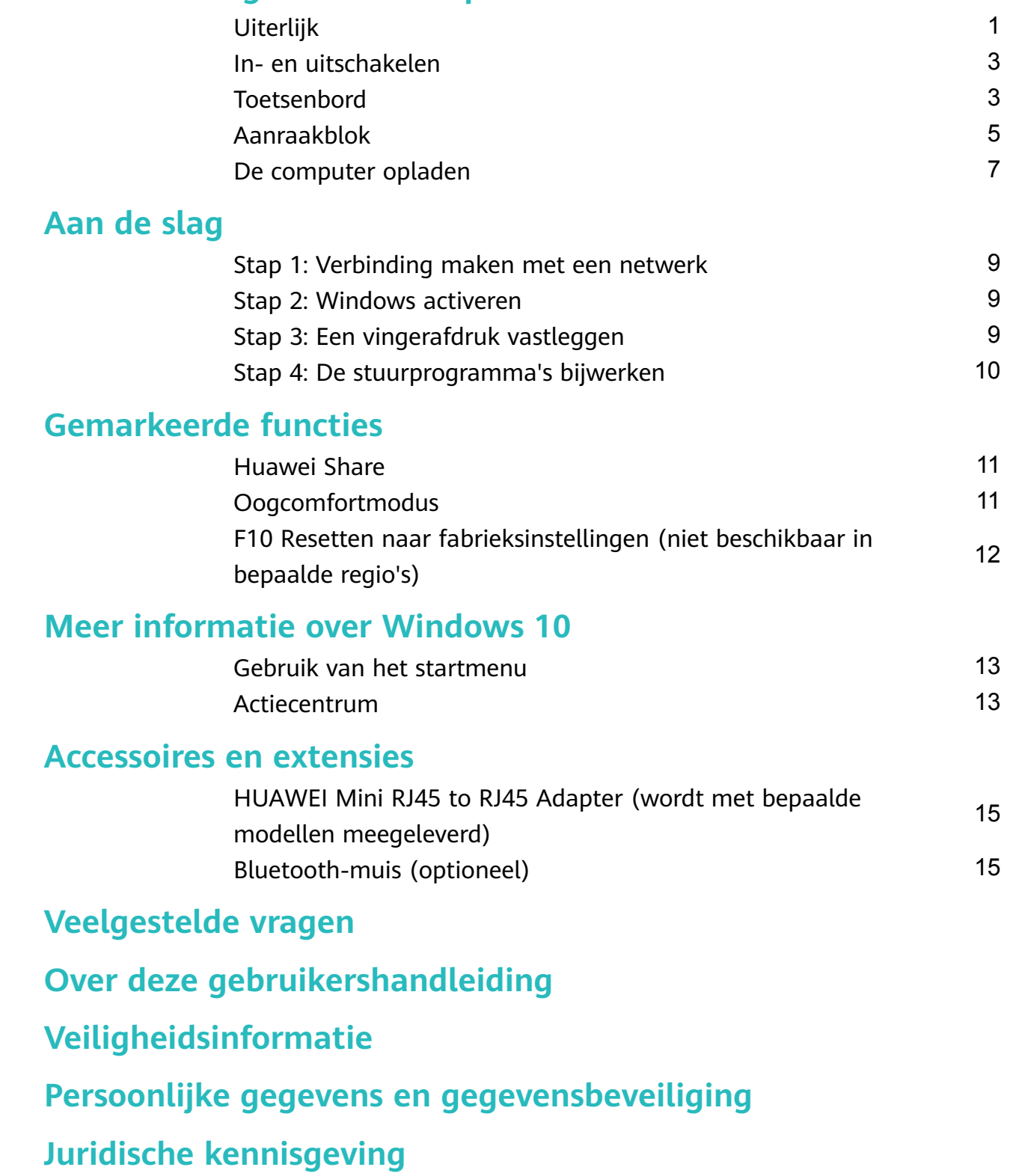

## <span id="page-2-0"></span>**Kennismaking met uw computer**

## **Uiterlijk**

De toetsenbordindeling verschilt per land of regio. Het product kan er in werkelijkheid anders uitzien.

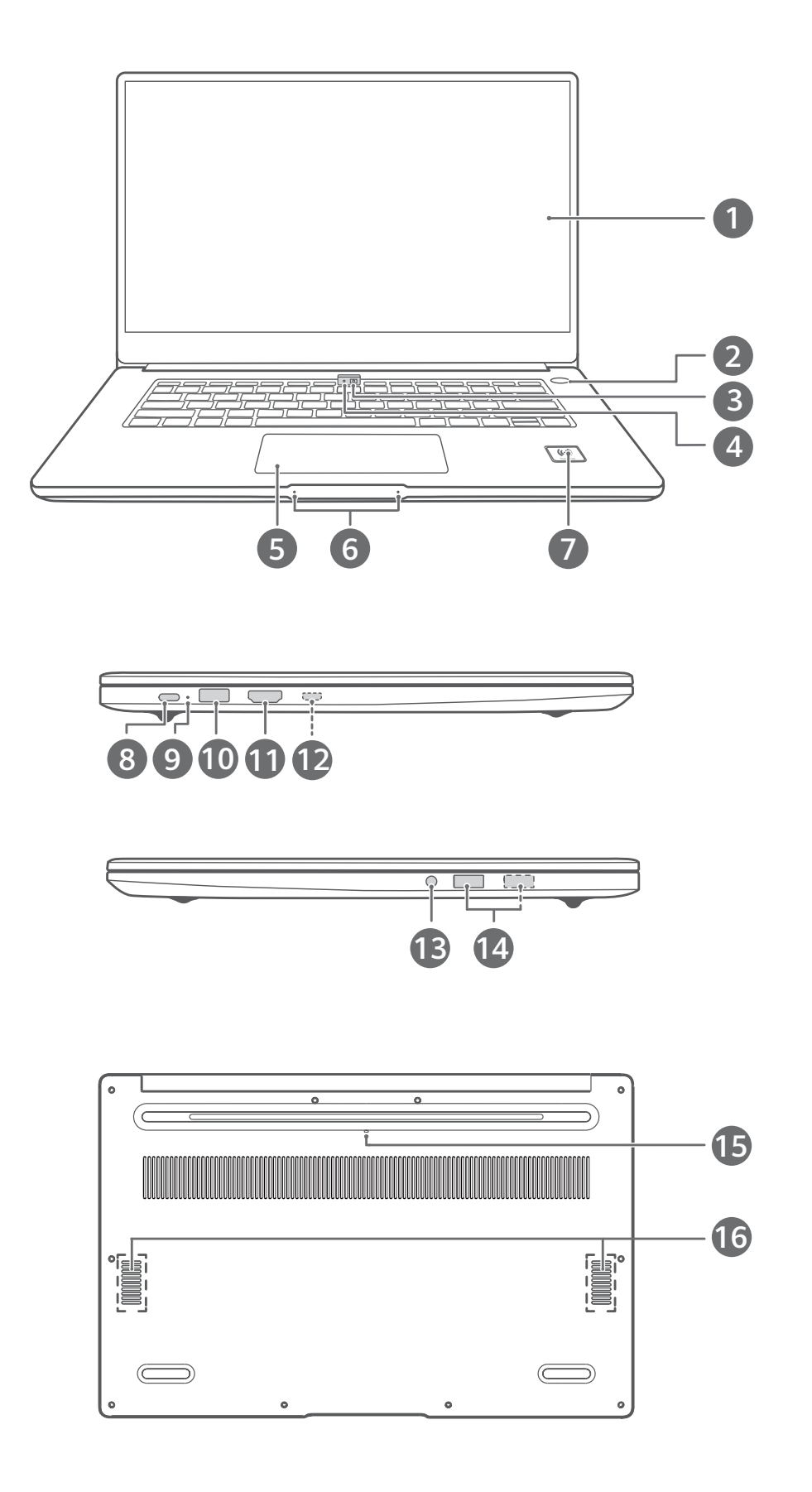

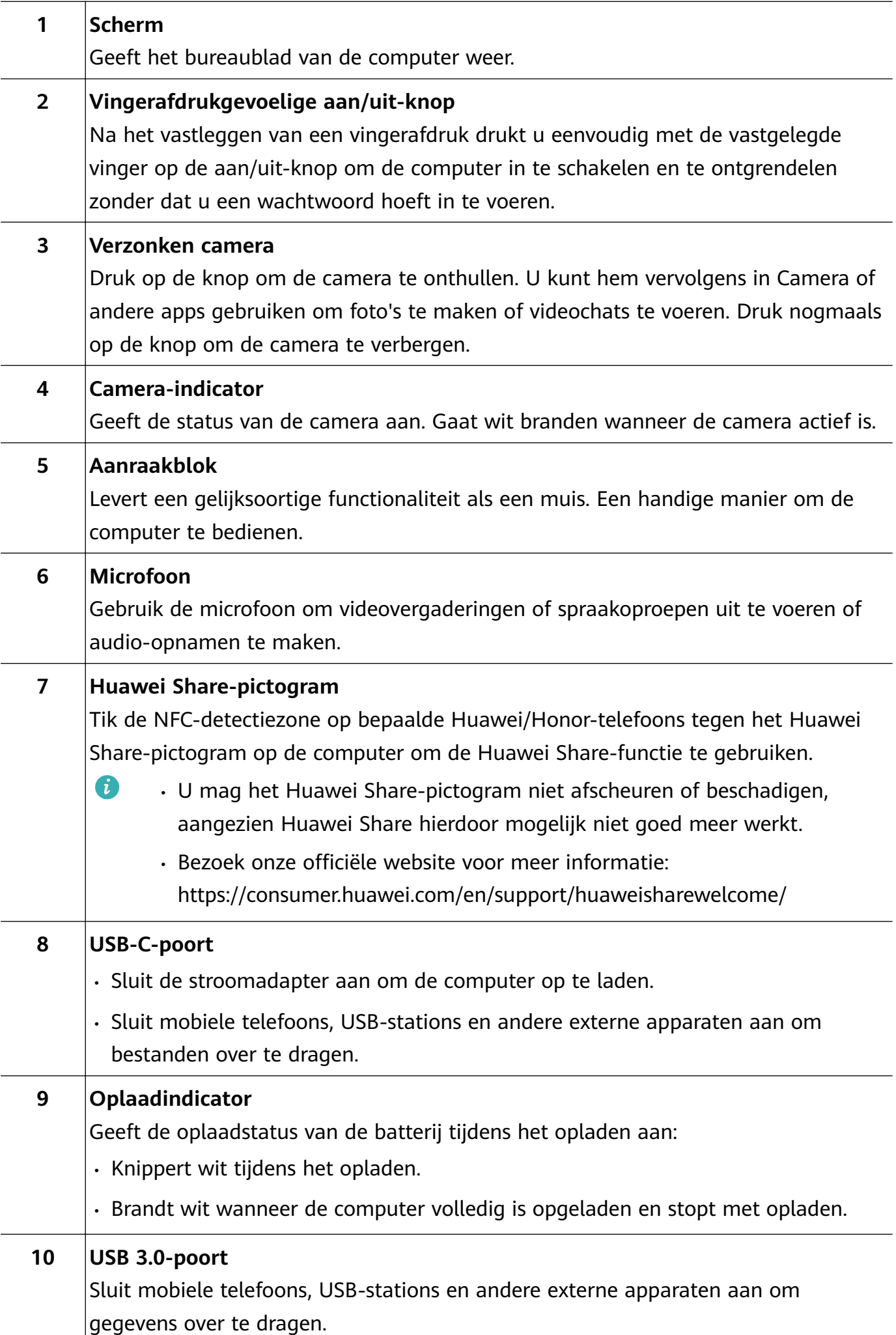

<span id="page-4-0"></span>![](_page_4_Picture_138.jpeg)

### **In- en uitschakelen**

Wanneer u de computer voor het eerst wilt inschakelen, sluit u eerst de stroomadapter aan. De computer wordt dan automatisch ingeschakeld. De computer opent dan het startscherm kort nadat het scherm is opgelicht.

Wanneer de computer is uitgeschakeld, drukt u op de aan/uit-knop totdat het scherm of het toetsenbord oplicht om de computer in te schakelen of te activeren.

Klik tijdens het gebruik van de computer op  $\Box$  >  $\circ$  om op de slaapstand over te gaan, de computer uit te schakelen of de computer opnieuw te starten.

A Houd de aan/uit-knop ongeveer 10 seconden ingedrukt om uw computer geforceerd uit te schakelen. Door geforceerd uitschakelen kunnen niet-opgeslagen gegevens verloren gaan. Wees hierbij voorzichtig.

### **Toetsenbord**

De toetsen op het toetsenbord kunnen variëren, afhankelijk van uw apparaatmodel.

#### **Snelkoppelingstoetsen**

De F-toetsen, zoals F1 en F2, worden standaard als snelkoppelingstoetsen (hotkeys) gebruikt om u in staat te stellen gemakkelijk veelvoorkomende acties uit te voeren.

![](_page_5_Picture_94.jpeg)

#### **Wisselen tussen de snelkoppelings- en functietoetsmodus**

In de functietoetsmodus hebben de F-toetsen andere functies, afhankelijk van de software die wordt uitgevoerd.

Als u de F-toetsen als functietoetsen wilt gebruiken, kunt u:

- Op de Fn-toets drukken, zodat het indicatielampje gaat branden. De F-toetsen werken dan als functietoetsen. Als u naar de snelkoppelingstoetsmodus (hotkeys) wilt terugkeren, drukt u op de Fn-toets. Het indicatielampje gaat dan uit.
- Als u wilt dat de F-toetsen standaard als functietoetsen werken, opent u PC Manager en gaat u naar **Instellingen** > **Systeeminstellingen** om de prioriteit voor functietoetsen in te schakelen. Als u weer naar de hotkeymodus wilt terugkeren, schakelt u de Hotkey-prioriteit in.

## <span id="page-6-0"></span>**Aanraakblok**

Het aanraakblok levert gelijksoortige functionaliteit als een muis en vormt een handige manier om de computer te bedienen.

Niet alle gebaren zijn in alle apps beschikbaar.

#### **Veelgebruikte gebaren voor het aanraakblok**

![](_page_6_Figure_5.jpeg)

![](_page_7_Picture_73.jpeg)

### **Instellingen van het aanraakblok wijzigen**

U kunt de instellingen van het aanraakblok wijzigen om ze op uw eigen voorkeuren aan te passen.

**1** Klik op  $\blacksquare$  >  $\textcircled{S}$  om Instellingen te openen.

- <span id="page-8-0"></span>**2** Klik in het scherm Instellingen op  $\overline{a}$  en klik dan op  $\overline{a}$  om:
- Het aanraakblok in of uit te schakelen.
- Het aanraakblok automatisch in of uit te schakelen wanneer er een muis wordt aangesloten.
- De scrollrichting van het aanraakblok te veranderen.
- $\cdot$  De gebaren voor het aanraakblok te configureren.

### **De computer opladen**

De computer geeft een melding weer wanneer de batterij bijna leeg is. Als u deze melding ziet, laadt u uw computer zo snel mogelijk op. Doet u dit niet, dan heeft dit invloed op uw normale gebruik.

#### **De computer met een stroomadapter opladen**

De computer is uitgerust met een niet-verwijderbare, heroplaadbare batterij. Sluit de stroomadapter en oplaadkabel aan om de computer op te laden. De batterij wordt sneller opgeladen wanneer de computer is uitgeschakeld of in de slaapstand staat.

![](_page_8_Figure_10.jpeg)

### **Veiligheidsinformatie**

- Laad de computer in een goed-geventileerde, beschaduwde ruimte op kamertemperatuur op. Als u de computer in hete omgevingen oplaadt, kunnen de interne componenten beschadigd raken.
- De oplaadduur kan variëren afhankelijk van de omgevingstemperatuur en het gebruik van de batterij.
- Het is normaal dat de computer na langdurig gebruik of opladen warm wordt. Als hij heet aanvoelt, schakelt u niet-essentiële functies uit en ontkoppelt u de oplader.
- De batterij is na verloop van tijd onderhevig aan slijtage. Als de stand-bytijd van de computer lijkt te zijn gedaald, mag u niet proberen de batterij zelf te vervangen. Breng in plaats daarvan uw computer en aankoopbewijs naar een bevoegd klantenservicecentrum van Huawei voor ondersteuning.

#### **Batterijstatus**

De batterijstatus wordt aangegeven door het batterijpictogram op de taakbalk.

 $\blacksquare$ : geeft aan dat de oplader is aangesloten. Klik op  $\blacksquare$  om de geschatte oplaadtijd weer te geven.

 $\blacksquare$ : geeft aan dat de oplader niet is aangesloten. Klik op  $\blacksquare$  om het batterijpercentage en de batterijduur weer te geven.

De weergegeven oplaadduur en resterende levensduur van de batterij worden door het besturingssysteem geschat. De werkelijke tijd kan variëren.

## <span id="page-10-0"></span>**Aan de slag**

## **Stap 1: Verbinding maken met een netwerk**

Klik in de rechteronderhoek van het bureaublad op  $\bigoplus$ . Selecteer een wifinetwerk en volg de instructies om een verbinding tot stand te brengen.

![](_page_10_Picture_3.jpeg)

### **Stap 2: Windows activeren**

Windows activeert automatisch wanneer u voor het eerst verbinding met het internet maakt. Klik op  $\blacksquare$  >  $\mathbb{Q}$  >  $\mathbb{C}$  >  $\heartsuit$  om te controleren of Windows is geactiveerd.

Als Windows niet kan worden geactiveerd, start u de computer opnieuw, maakt u verbinding met het netwerk en probeert u het opnieuw. Als het probleem blijft optreden, maakt u verbinding met een ander netwerk of wacht u even voordat u het opnieuw probeert.

Als Windows niet wordt geactiveerd, worden bepaalde functies op uw computer mogelijk beperkt.

### **Stap 3: Een vingerafdruk vastleggen**

Als u het proces voor het registreren van uw vingerafdruk tijdens de initiële configuratie hebt overgeslagen, klikt u op  $\blacksquare > \textcircled{\tiny{\textcircled{\tiny$}}} > \textcircled{\tiny{\textcircled{\tiny$}}} > \textcircled{\tiny{\textcircled{\tiny$}}}$ . Selecteer het vingerafdrukpictogram van Windows Hello en volg de instructies om uw vingerafdruk te registreren.

- $\bullet\bullet\bullet\bullet\bullet$  Zorg dat uw vingerafdrukken schoon en droog zijn, omdat uw vingerafdruk anders niet goed wordt geregistreerd.
	- Elke gebruiker kan tot 10 vingerafdrukken registreren.

<span id="page-11-0"></span>![](_page_11_Figure_1.jpeg)

### **Stap 4: De stuurprogramma's bijwerken**

U kunt stuurprogramma's beheren in PC Manager. Als er updates van stuurprogramma's beschikbaar zijn, volgt u de instructies om de updates uit te voeren.

Controleer uw stuurprogramma's regelmatig en werk ze bij om de stabiliteit en prestaties van de computer te verbeteren.

## <span id="page-12-0"></span>**Gemarkeerde functies**

## **Huawei Share**

Meer dan gewoon een tikje: projecteer een virtuele versie van uw telefoon op de laptop. Beheer apps en bestanden gemakkelijk op uw telefoon met behulp van uw laptop. Sleep om bestanden onmiddellijk over te dragen tussen de twee en om klemborden te delen.

- **Multi-Screen Collaboration:** gemakkelijke toegang tot telefoon-apps en -bestanden op de computer, evenals het beantwoorden van spraak- en video-oproepen naar uw telefoon. Slepen en neerzetten om bestanden tussen uw telefoon en computer over te dragen.
- **Bestanden delen:** tik uw telefoon tegen de computer om bestanden te delen. Schud uw telefoon om het computerscherm op te nemen.
- **Gegevens synchroniseren:** kopieer inhoud vanaf uw telefoon naar de computer en vice versa met een gedeeld klembord. Op uw telefoon bijgewerkte bestanden kunnen ook automatisch naar de computer worden gesynchroniseerd.
- $\bullet$  Bezoek onze officiële website voor meer gedetailleerde instructies: https://consumer.huawei.com/en/support/huaweisharewelcome/

![](_page_12_Picture_7.jpeg)

## **Oogcomfortmodus**

Schakel de Oogcomfortmodus in wanneer u de computer langdurig gebruikt om inspanning voor uw ogen en vermoeidheid te voorkomen.

Klik met uw rechtermuisknop op het bureaublad, klik op  $\bullet$  en schakel Oogcomfort in. Het scherm krijgt een lichtjes gele toon wanneer de Oogcomfortmodus is ingeschakeld.

<span id="page-13-0"></span>![](_page_13_Picture_1.jpeg)

## **F10 Resetten naar fabrieksinstellingen (niet beschikbaar in bepaalde regio's)**

De in de computer ingebouwde F10-functie voor resetten naar de fabrieksinstellingen kan uw computer snel naar de oorspronkelijke of fabrieksstaat herstellen.

- **1** Alle gegevens op het C-station worden tijdens het resetten naar de fabrieksinstellingen verwijderd. Zorg dat u een back-up van uw gegevens maakt voordat u verder gaat.
	- Deze functie is niet beschikbaar in bepaalde landen en regio's.
- **1** Sluit de computer op de stroomadapter aan. Druk vervolgens op de aan/uit-knop en druk dan meerdere keren snel achter elkaar op F10 of houd F10 ingedrukt voor toegang tot het herstelscherm.
- **2** Volg de instructies om naar de fabrieksinstellingen te resetten.

## <span id="page-14-0"></span>**Meer informatie over Windows 10**

### **Gebruik van het startmenu**

Gebruik het Startmenu voor toegang tot apps, instellingen en bestanden op uw computer.

Klik op  $\Box$  om het startmenu te openen.

![](_page_14_Figure_4.jpeg)

- $\cdot$  Klik op  $\bullet$  om het huidige gebruikersaccount te wijzigen, te vergrendelen of u erbij af te melden.
- Klik op  $\Box$  voor toegang tot de map Documenten.
- Klik op  $\boxtimes$  voor toegang tot de map Afbeeldingen.
- Klik op  $\ddot{\odot}$  om Instellingen te openen.
- Klik op  $\circlearrowleft$  om op de slaapstand over te gaan, de computer uit te schakelen of de computer opnieuw te starten.
- App-lijst: blader omhoog en omlaag om alle apps en programma's te bekijken.
- <sup>2</sup> Zoekvak: voer een term in om naar bestanden of apps te zoeken.
- <sup>3</sup> Vastgezette tegels: zet uw favoriete apps of websites hier vast en organiseer ze in groepen.

### **Actiecentrum**

Het actiecentrum geeft meldingen voor updates, binnenkomende e-mails en meer weer. Het biedt tevens snelle acties waarmee u functies snel kunt in- of uitschakelen of waarmee u relevante instellingen kunt configureren.

Klik in de rechteronderhoek van het bureaublad op  $\Box$  om het actiecentrum te openen. U kunt vervolgens:

- Snel Instellingen, projectie-opties en meer openen.
- Snel veelgebruikte instellingen (zoals Batterijbesparing, Vliegtuigmodus, helderheid van het scherm en meer) openen.

![](_page_15_Picture_4.jpeg)

- **0** : Meldingengebied.
- **2** : Snelle actie-gebied.

## <span id="page-16-0"></span>**Accessoires en extensies**

## **HUAWEI Mini RJ45 to RJ45 Adapter (wordt met bepaalde modellen meegeleverd)**

Slechts bepaalde modellen in bepaalde landen en regio's worden met een HUAWEI Mini RJ45 to RJ45 Adapter geleverd.

Gebruik de HUAWEI Mini RJ45 to RJ45 Adapter om de computer op een bedraad netwerk aan te sluiten. De RJ45-poort wordt op een Ethernet-kabel aangesloten. De Mini RJ45-poort wordt op de computer aangesloten.

![](_page_16_Figure_4.jpeg)

## **Bluetooth-muis (optioneel)**

De Huawei/Honor Bluetooth-muis wordt draadloos via Bluetooth met de computer verbonden. Als u de Bluetooth-muis wilt gebruiken, moet u hem eerst aan de computer koppelen.

#### **Vertrouwd raken met de Bluetooth-muis**

De Bluetooth-muis is een optioneel accessoire dat afzonderlijk wordt verkocht.

![](_page_17_Figure_3.jpeg)

![](_page_17_Picture_133.jpeg)

#### **De batterij plaatsen**

Zoals hieronder wordt geïllustreerd, verwijdert u de afdekklep van de batterij via het merkteken dat aan de onderkant van de muis staat. Plaats één AA-batterij en zorg daarbij dat u de kant van de batterij afstemt op de tekens + en - in het batterijcompartiment. Sluit de afdekklep.

![](_page_17_Figure_7.jpeg)

#### **De Bluetooth-muis aan de computer koppelen**

![](_page_17_Figure_9.jpeg)

- **1** Houd de Bluetooth-koppelingsschakelaar op de onderkant van de muis ongeveer drie seconden in de stand  $\mathcal X$ . Zodra de indicator gaat knipperen, is de Bluetooth-muis klaar om te worden gekoppeld.
- **2** Klik via de computer op  $\blacksquare > \circledS > \cdots \circledS$  om de instellingen voor Bluetooth en andere apparaten te openen. Klik op  $\overline{a}$  om een Bluetooth-apparaat toe te voegen en klik vervolgens op de Huawei/Honor-muis in de lijst met ontdekte apparaten om te koppelen.

## <span id="page-18-0"></span>**Veelgestelde vragen**

### ?  **Aan/uit-knop werkt niet**

**Probleem:** De computer gaat niet aan als ik snel op de aan/uit-knop druk. Hij gaat alleen aan als de aan/uit-knop een tijdje ingedrukt wordt gehouden.

**Oorzaak:** De aan/uit-knop bevat een ingebouwde vingerafdruksensor. De knop moet voldoende lang worden ingedrukt om de vingerafdruk te kunnen lezen voordat de computer wordt ingeschakeld en ontgrendeld.

**Oplossing:** Druk op de aan/uit-knop totdat het scherm of de toetsenbordindicator oplicht om de computer in te schakelen.

#### ?  **Blauw scherm, leeg scherm of knipperend scherm na het bijwerken van Windows**

**Probleem:** Er verschijnt een blauw scherm, een leeg scherm of een knipperend scherm na het bijwerken van Windows.

**Oorzaak:** Dit kan komen doordat de bijgewerkte versie van Windows niet compatibel is met bepaalde stuurprogramma's van de computer of met geïnstalleerde software van derden.

#### **Oplossing:**

- **1** Open PC Manager en installeer beschikbare updates van stuurprogramma's.
- **2** Als u apps uit niet-officiële bronnen hebt geïnstalleerd, installeert u ze in plaats daarvan via een officieel kanaal of vervangt u ze door andere apps.
- **3** Als het probleem blijft optreden, sluit u de computer op de stroomadapter aan. Druk vervolgens op de aan/uit-knop en druk dan meerdere keren snel achter elkaar op F10 of houd F10 ingedrukt voor toegang tot het herstelscherm. Volg de instructies om naar de fabrieksinstellingen te resetten.
	- *b*  $\cdot$  Alle gegevens op het C-station worden tijdens het resetten naar de fabrieksinstellingen verwijderd. Zorg dat u een back-up van uw gegevens maakt voordat u verder gaat.
		- Deze functie is niet beschikbaar in bepaalde landen en regio's.
- **4** Als het probleem na het herstellen van de fabrieksinstellingen aanhoudt, maakt u een back-up van alle gegevens op de computer en brengt u de computer en het aankoopbewijs naar een bevoegd klantenservicecentrum van Huawei voor een controle. Als u de computer nog maar pas hebt gekocht, neemt u contact op met de dealer of verkoper voor ondersteuning.

#### ? **Computer is heet en de ventilator maakt lawaai**

Bepaalde computers zijn zonder ventilator ontworpen.

**Probleem 1:** Wanneer u voor het eerst verbinding met het internet maakt, draait de ventilator van de computer met veel lawaai en begint de computer heet te worden.

**Oorzaak:** Dit wordt veroorzaakt doordat Windows het systeem op de achtergrond bijwerkt en betekent niet dat er een probleem met de computer optreedt.

**Oplossing:** Nadat de update is voltooid, zullen de snelheid van de ventilator en de temperatuur van de computer weer normaal worden.

**Probleem 2:** Tijdens het opladen van de computer draait de ventilator van de computer met veel lawaai en begint de computer heet te worden.

**Oorzaak:** De CPU, de oplaadmodule en andere onderdelen verbruiken tijdens het opladen meer energie, waardoor de computer warm wordt en meer lawaai maakt.

#### **Oplossing:**

Sluit alle open apps en open vervolgens PC Manager om het energieverbruik van de CPU te controleren. Als het hoger dan 3 W is, probeert u de volgende methoden:

- **1** De standaard energiemodus Gebalanceerd gebruiken: ga naar  $\blacksquare > \textcircled{3} > \square > \textcircled{1}$ wijzig het plan in overige instellingen en volg daarna de instructies op het beeldscherm voor het wijzigen van de instellingen voor wanneer het scherm moet worden uitgeschakeld en wanneer de computer op de slaapstand moet overschakelen.
- **2** Processen met een hoog CPU-gebruik beëindigen: klik met uw rechtermuisknop op de taakbalk en open Taakbeheer. Op het tabblad Processen klikt u op **CPU** om de processen op basis van het CPU-gebruik te sorteren. Klik met uw rechtermuisknop op nietsysteemprocessen met een hoog CPU-gebruik die u momenteel niet gebruikt en selecteer Taak beëindigen.
- **3** Open PC Manager en installeer beschikbare updates van stuurprogramma's.

**Probleem 3:** De ventilator van de computer draait met veel lawaai en de computer begint warm te worden, zelfs als er niet veel apps zijn geopend.

**Oorzaak:** Bepaalde apps van derden zijn geconfigureerd om te worden uitgevoerd wanneer u zich aanmeldt. Deze apps maken verbinding met het internet en worden op de achtergrond uitgevoerd, waardoor de computer warm wordt en de ventilator met veel lawaai begint te draaien.

**Oplossing:** Klik met uw rechtermuisknop op de taakbalk en open Taakbeheer. Op het tabblad Processen klikt u op **CPU** om de processen op basis van het CPU-gebruik te sorteren. Klik met uw rechtermuisknop op niet-systeemprocessen met een hoog CPU-gebruik die u momenteel niet gebruikt en selecteer Taak beëindigen.

#### ? **Kan geen verbinding maken met wifi**

**Probleem:** Bij een poging om verbinding met een wifinetwerk te maken, ontbreekt het pictogram  $\bigoplus$  in de rechteronderhoek van het bureaublad.

**Oorzaak:** Een Windows-update of app van derden heeft mogelijk een niet-compatibel wifistuurprogramma geïnstalleerd of veroorzaakt dat het wifistuurprogramma is kwijtgeraakt.

**Oplossing:** Ga naar **C:\Windows\OriginalDriver\WifiDriver** en dubbelklik op het installatieprogramma om het wifistuurprogramma opnieuw te installeren.

#### 2  **Kan geen verbinding maken met Bluetooth-apparaat**

**Probleem:** Het Bluetooth-apparaat wordt niet weergegeven in de lijst met ontdekte apparaten.

**Oorzaak:** Er bevinden zich mogelijk te veel Bluetooth-apparaten in de buurt die interferentie veroorzaken. Dit kan ook gebeuren wanneer het Bluetooth-apparaat al met een ander apparaat is verbonden.

#### **Oplossing:**

- **1** Zorg ervoor dat het Bluetooth-apparaat is ingeschakeld en detecteerbaar is. De methode om de ontdekkingsmodus te openen, varieert tussen verschillende Bluetooth-apparaten. Raadpleeg de instructies van de fabrikant voor de correcte methode.
	- De meeste Bluetooth-apparaten gaan op de ontdekkingsmodus over als ze worden ingeschakeld als ze voor het eerst worden gebruikt. Soms moet de ontdekkingsmodus op andere Bluetooth-apparaten handmatig worden ingeschakeld.
	- Als het Bluetooth-apparaat al met een ander apparaat is verbonden, moet de ontdekkingsmodus handmatig worden ingeschakeld.
- **2** Zo voegt u een Bluetooth-apparaat toe: klik op  $\Box$  >  $\circledS$  >  $\Box$  en selecteer Bluetooth en andere apparaten. Klik op  $\overline{a}$  en volg dan de instructies om verbinding met het Bluetooth-apparaat te maken.

# <span id="page-21-0"></span>**Over deze gebruikershandleiding**

Deze gebruikershandleiding is uitsluitend bedoeld voor gebruik met de bijbehorende computers waarop het Windows 10-besturingssysteem wordt uitgevoerd. In deze handleiding komt u meer te weten over de basisfuncties van uw computer. Bezoek https://

www.microsoft.com of klik via uw bureaublad op  $\blacksquare$  >  $\heartsuit$  voor meer informatie over Windows 10-functies.

![](_page_21_Picture_3.jpeg)

De optionele accessoires en software die in deze handleiding worden beschreven, zijn mogelijk niet beschikbaar of up-to-date. De systeemomgeving die in deze handleiding wordt beschreven, kan variëren van uw werkelijke systeemomgeving. Afbeeldingen in deze handleiding kunnen verschillen van het werkelijke product. Alle illustraties zijn uitsluitend bedoeld ter referentie. Het product kan er in werkelijkheid anders uitzien.

#### **Indicators**

![](_page_21_Picture_66.jpeg)

# <span id="page-22-0"></span>**Veiligheidsinformatie**

Dit hoofdstuk bevat belangrijke informatie over de bediening van uw apparaat. Het bevat ook informatie over hoe u het apparaat op een veilige manier kunt gebruiken. Lees deze informatie zorgvuldig door voordat u uw apparaat gebruikt.

#### **Elektronisch apparaat**

Gebruik uw apparaat niet waar het gebruik ervan verboden is. Gebruik het apparaat niet als dit gevaar voor of interferentie met andere elektronische apparatuur veroorzaakt.

#### **Interferentie met medische apparatuur**

- Volg de regels en voorschriften van ziekenhuizen en gezondheidsinrichtingen. Gebruik het apparaat niet waar dit niet is toegestaan.
- Bepaalde draadloze apparaten kunnen de werking van gehoorapparaten of pacemakers beïnvloeden. Raadpleeg uw provider voor meer informatie.
- Fabrikanten van pacemakers bevelen aan dat een maximum afstand van 15 cm moet worden aangehouden tussen het apparaat en de pacemaker om mogelijke storingen in de pacemaker te voorkomen. Als u een pacemaker gebruikt, houdt u het apparaat aan tegenoverliggende kant van de pacemaker en draagt u het apparaat niet in uw borstzak.

#### **Bescherming van uw gehoor tijdens het gebruik van een hoofdtelefoon**

- $\cdot \sqrt{\hat{\mathcal{D}}}$  Luister ter voorkoming van mogelijke gehoorschade niet gedurende langere tijd bij een hoog volume.
- Het gebruik van een hoofdtelefoon op hoog volume kan uw gehoor beschadigen. Om dit risico te verminderen, verlaagt u het volume van de hoofdtelefoon tot een veilig en comfortabel niveau.
- Blootstelling aan hoge volumes tijdens het rijden kan voor afleiding zorgen en het risico op ongelukken vergroten.

#### **Ruimtes met ontvlambare en explosieve stoffen**

- Gebruik het apparaat niet op plaatsen waar ontvlambare of explosieve stoffen zijn opgeslagen (bijvoorbeeld in een benzinestation, oliedepot of chemische fabriek). Het gebruik van dit apparaat in dergelijke omgevingen verhoogt het risico van explosie of brand. Volg daarnaast de instructies die zijn aangegeven middels tekst of symbolen.
- Sla het apparaat niet op en transporteer het apparaat niet in een container samen met ontvlambare vloeistoffen of explosieven.

#### **Veiligheid in het verkeer**

• Leef de plaatselijke wetgeving en regelgeving na wanneer u het apparaat gebruikt. Om het risico op ongelukken te verminderen, mag u uw draadloze apparaat niet tijdens het rijden gebruiken.

- Concentreer u op het rijden. Uw eerste verantwoordelijkheid is om veilig te rijden.
- RF-signalen kunnen de elektronische systemen van motorvoertuigen beïnvloeden. Voor meer informatie raadpleegt u de fabrikant van het voertuig.
- Plaats het apparaat niet boven de airbag of in de zone waar de airbag wordt geactiveerd. Anders kunt u letsel oplopen vanwege de sterke kracht waarmee de airbag wordt opgeblazen.
- Gebruik uw apparaat niet tijdens de vlucht in een vliegtuig of vlak voor het opstijgen. Het gebruik van draadloze apparaten in een vliegtuig kan draadloze netwerken ontregelen, een gevaar vormen voor de werking van het vliegtuig of illegaal zijn.

#### **Werkomgeving**

- Vermijd stoffige, vochtige of vuile omgevingen. Vermijd magnetische velden. Gebruik van het apparaat in dergelijke omgevingen kan leiden tot storingen in het circuit.
- Gebruik uw apparaat niet tijdens onweer om het te beschermen tegen eventuele bliksemgevaar.
- De ideale werktemperatuur ligt tussen de 0°C en 35°C. De ideale opslagtemperatuur ligt tussen de -10°C en +45°C. Extreme hitte of kou kan uw apparaat of accessoires beschadigen.
- Stel uw apparaat niet gedurende langere tijd bloot aan direct zonlicht (zoals op het dashboard van een auto).
- Om uw apparaat of accessoires te beschermen tegen brand of elektrische schokken, vermijdt u regen en vocht.
- Houd het apparaat weg van hitte- en vuurbronnen, zoals een kachel, magnetron, kookplaat, waterkoker, radiator of kaars.
- Staak het gebruik van uw apparaat of apps een tijdje als het apparaat oververhit is geraakt. Als de huid langere tijd aan een oververhit apparaat wordt blootgesteld, kunnen er kleine verbrandingssymptomen, zoals rode plekken en een donkerdere pigmentatie, optreden.
- Laat kinderen of huisdieren niet in de batterij of accessoires bijten of eraan zuigen. Dat kan leiden tot schade of explosie.
- Houdt u aan plaatselijke wetten en voorschriften en respecteer de privacy en wettelijke rechten van anderen.

#### **Veiligheid van kinderen**

- Neem alle voorzorgsmaatregelen in acht met betrekking tot de veiligheid van kinderen. Kinderen laten spelen met het apparaat of de accessoires kan gevaarlijk zijn. Het apparaat bevat afneembare onderdelen die tot verstikkingsgevaar kunnen leiden. Uit de buurt van kinderen houden.
- Het apparaat en de accessoires zijn niet bedoeld voor gebruik door kinderen. Kinderen mogen het apparaat alleen gebruiken onder toezicht van een volwassene.

#### **Accessoires**

- Het gebruik van een niet goedgekeurde of niet compatibele voedingsadapter, oplader of batterij kan brand, explosies of andere gevaren tot gevolg hebben.
- Kies alleen accessoires die door de fabrikant zijn goedgekeurd voor gebruik met dit model. Het gebruik van andere typen accessoires kan de garantie ongeldig maken, in strijd zijn met lokale voorschriften en wetten, en kan gevaarlijk zijn. Neem contact op met uw verkooppunt voor informatie over de beschikbaarheid van goedgekeurde accessoires bij u in de buurt.

#### **Veilig gebruik van de oplader**

- Voor aansluiting van apparaten op het stroomnet moet de wandcontactdoos dicht bij de apparaten worden geïnstalleerd en goed toegankelijk zijn.
- Neem de oplader uit het stopcontact en het apparaat als de oplader niet wordt gebruikt.
- Laat de oplader niet vallen en laat de oplader tegen niets stoten.
- Als de voedingskabel beschadigd is (bijvoorbeeld als de draad blootligt of de kabel gebroken is) of als de stekker loszit, mag u die absoluut niet meer gebruiken. Aanhoudend gebruik kan leiden tot elektrische schokken, kortsluiting of brand.
- Raak het netsnoer niet aan met natte handen en trek niet aan het netsnoer om de oplader los te koppelen.
- Raak het apparaat of de oplader niet aan met natte handen. Dat kan leiden tot kortsluiting, storingen of elektrische schokken.
- Controleer of de oplader voldoet aan de vereisten van clausule 2.5 in IEC60950-1/ EN60950-1/UL60950-1 en is getest en goedgekeurd volgens de nationale of plaatselijke normen.
- Sluit het apparaat uitsluitend aan op producten die het USB-IF-logo hebben of die het USB-IF-nalevingsprogramma hebben voltooid.

#### **Veilig batterijgebruik**

- Breng de batterijpolen niet in contact met geleiders, zoals sleutels, sieraden of andere metalen materialen. Dat kan kortsluiting van de batterij en letsel of brandwonden veroorzaken.
- Houd de batterij uit de buurt van extreme hitte en direct zonlicht. Plaats de batterij niet in of op warmteapparaten, zoals magnetrons, kookplaten of radiatoren. De batterij kan bij oververhitting exploderen.
- Probeer de batterij niet aan te passen of opnieuw te produceren, steek er geen vreemde voorwerpen in, dompel de batterij niet onder in en stel de batterij niet bloot aan water of andere vloeistoffen. Dat kan leiden tot brand, explosie of andere gevaren.
- Als de batterij lekt, moet u ervoor zorgen dat de elektrolyt niet in direct contact komt met uw huid of ogen. Als de elektrolyt op uw huid komt of in uw ogen spat, moet u onmiddellijk met schoon water spoelen en een arts raadplegen.
- Mocht de batterij vervormen, verkleuren of oververhit raken tijdens het opladen of tijdens opslag, staak dan onmiddellijk het gebruik van het apparaat en verwijder de batterij. Aanhoudend gebruik kan leiden tot batterijlekkage, brand of explosie.
- Breng de batterijen niet in contact met vuur, omdat ze dan kunnen ontploffen. Beschadigde batterijen kunnen ook exploderen.
- Voer gebruikte batterijen af in overeenstemming met de plaatselijke voorschriften. Onjuist gebruik van de batterij kan leiden tot brand, explosie of andere gevaren.
- Laat kinderen of huisdieren niet in de batterij bijten of eraan zuigen. Dat kan leiden tot schade of explosie.
- De batterij niet platdrukken of doorboren en de batterij niet blootstellen aan een hoge externe druk. Dat kan tot kortsluiting of oververhitting leiden.
- Laat het apparaat of de batterij niet vallen. Als u apparaat of de batterij laat gevallen, met name op een hard oppervlak, kan de batterij beschadigd raken.
- Als de stand-bytijd van het apparaat aanzienlijk korter wordt, dient u de batterij te vervangen.
- Dit apparaat bevat een ingebouwde batterij. Probeer de batterij niet zelf te vervangen. Als u dit toch doet, werkt het apparaat mogelijk niet langer correct of kan er schade ontstaan aan de batterij. Voor uw persoonlijke veiligheid en om ervoor te zorgen dat uw apparaat correct werkt, wordt u ten zeerste aanbevolen contact op te nemen met een erkend servicecentrum van Huawei voor een vervanging.

#### **Reiniging en onderhoud**

- Houd het apparaat en de accessoires droog. Probeer het apparaat niet te drogen met een externe warmtebron, zoals een magnetron of haardroger.
- Stel uw apparaat of accessoires niet bloot aan extreme hitte of kou. Dergelijke omgevingen kunnen een juiste werking verhinderen en kunnen leiden tot brand of een explosie.
- Voorkom botsingen; deze kunnen leiden tot apparaatstoringen, oververhitting of een explosie.
- Voordat u het apparaat reinigt of onderhoud aan het apparaat pleegt, stopt u het gebruik ervan, sluit u alle apps en verwijdert u alle aangesloten kabels.
- Gebruik geen chemische schoonmaakmiddelen, poeders of andere chemische middelen (zoals alcohol en benzine) om het apparaat of de accessoires schoon te maken. Deze stoffen kunnen schade veroorzaken aan onderdelen of brandgevaar opleveren. Gebruik een schone, zachte en droge doek om de behuizing van het apparaat en de accessoires te reinigen.
- Plaats geen kaarten met magneetstrips, zoals een creditcard of telefoonkaart, gedurende langere tijd in de buurt van het apparaat. Anders kan de magneetstrip van de kaart beschadigd worden.
- Demonteer of reviseer het apparaat en de bijbehorende accessoires niet. Hierdoor vervalt de garantie en wordt de fabrikant gevrijwaard van aansprakelijkheid voor schade. Neem in

geval van schade contact op met een erkend servicecentrum van Huawei voor assistentie of reparatie.

• Als het scherm door een botsing kapot is gegaan, stop het gebruik van het apparaat dan onmiddellijk. Raak de defecte onderdelen niet aan en probeer deze niet te verwijderen. Neem onmiddellijk contact op met een erkend servicecentrum van Huawei.

#### **Informatie over afvoeren en recyclen**

![](_page_26_Picture_4.jpeg)

Het symbool op het product, de batterij, de literatuur of de verpakking betekent dat de producten en batterijen aan het einde van hun levensduur naar door de lokale instanties aangewezen afzonderlijke afvalinzamelingspunten moeten worden gebracht. Dit zorgt ervoor dat elektrische en elektronische apparatuur (EEA) wordt gerecycled op een manier die waardevolle materialen behoudt en de volksgezondheid en het milieu beschermt.

Neem voor meer informatie contact op met de lokale instanties, met uw verkoper of met de inzamelingsdienst voor huishoudelijk afval. U kunt ook kijken op de website: https:// consumer.huawei.com/en/.

#### **Beperking van gevaarlijke stoffen**

Dit apparaat en de bijbehorende elektrische accessoires voldoen aan de lokaal geldende regels voor het beperken van het gebruik van bepaalde gevaarlijke stoffen in elektrische en elektronische apparatuur, zoals de EU REACH-regelgeving, (waar inbegrepen) voorschriften inzake BGGS (RoHS) en batterijen. Bezoek voor conformiteitsverklaringen over REACH en BGGS (RoHS) de website: https://consumer.huawei.com/certification.

# <span id="page-27-0"></span>**Persoonlijke gegevens en gegevensbeveiliging**

Het gebruik van bepaalde functies of applicaties van derden op uw apparaat kan ertoe leiden dat uw persoonlijke gegevens en/of andere gegevens verloren raken of toegankelijk worden voor anderen. Neem de volgende maatregelen om uw persoonlijke gegevens te helpen beschermen:

- Bewaar uw apparaat op een veilige plek om ongeautoriseerd gebruik te voorkomen.
- Vergrendel het scherm van uw apparaat en stel een wachtwoord of ontgrendelingspatroon in.
- Open geen sms- of e-mailberichten van vreemden, om te voorkomen dat uw apparaat geïnfecteerd raakt met een virus.
- Wanneer u uw apparaat gebruikt om te internetten, bezoekt u geen websites die een beveiligingsrisico kunnen inhouden, om te voorkomen dat uw persoonlijke gegevens worden gestolen.
- Als u gebruikmaakt van diensten als draagbare Wi-Fi-hotspot of Bluetooth, stelt u voor deze diensten een wachtwoord in om ongeoorloofde toegang tegen te gaan. Schakel deze diensten uit wanneer u ze niet gebruikt.
- Installeer beveiligingssoftware op uw apparaat en scan regelmatig op virussen.
- Het gebruik van ongeautoriseerde software van derden voor het updaten van uw apparaat kan uw apparaat beschadigen of uw persoonlijke gegevens in gevaar brengen. Het wordt aanbevolen uw apparaat te updaten met behulp van de online updatefunctie of door het downloaden van officiële updatepakketten voor uw apparaatmodel van Huawei.
- Gebruik alleen apps van derden uit een legitieme bron. Scan gedownloade apps van derden op virussen.
- Installeer beveiligingssoftware of -patches die worden uitgegeven door Huawei of geautoriseerde app-leveranciers.
- Sommige apps vereisen en verzenden informatie over uw locatie. Hierdoor zijn derden mogelijk in staat om de gegevens over uw locatie te delen.
- Bepaalde externe app-leveranciers kunnen detectie- en diagnostische gegevens van uw apparaat verzamelen ter verbetering van hun producten en diensten.

## <span id="page-28-0"></span>**Juridische kennisgeving**

#### **Copyright © Huawei 2020. Alle rechten voorbehouden.**

Het product dat in deze handleiding wordt beschreven, kan software van Huawei en mogelijke licentiegevers bevatten waarop het auteursrecht van toepassing is. Klanten mogen deze software op geen enkele wijze reproduceren, distribueren, wijzigen, decompileren, ontmantelen, decoderen, uitpakken, aan reverse engineering onderwerpen, leasen, toewijzen of in sublicentie geven, behalve indien dergelijke restricties toegelaten zijn door de toepasselijke wetgeving of indien dergelijke handelingen goedgekeurd werden door de respectieve eigenaars van auteursrechten.

#### **Handelsmerken en vergunningen**

Het woordmerk *Bluetooth*® en de logo's zijn gedeponeerde handelsmerken en eigendom van Bluetooth SIG, Inc. en elk gebruik van deze merken door Huawei Technologies Co., Ltd. is gebaseerd op een licentie. Huawei Device Co., Ltd. is een dochteronderneming van Huawei Technologies Co., Ltd.

Wi-Fi® , het Wi-Fi CERTIFIED-logo en het Wi-Fi-logo zijn handelsmerken van Wi-Fi Alliance. De begrippen HDMI, HDMI High-Definition Multimedia Interface en het HDMI-logo zijn handelsmerken of geregistreerde handelsmerken van HDMI Licensing Administrator, Inc. in de Verenigde Staten en andere landen.

Microsoft en Windows zijn handelsmerken van bedrijven van de Microsoft-groep.

Overige handelsmerken, product-, dienst- en bedrijfsnamen die worden genoemd, kunnen het eigendom zijn van hun respectieve eigenaren.

#### **Kennisgeving**

Sommige functies van het product en de bijbehorende accessoires zoals in dit document beschreven, zijn afhankelijk van de geïnstalleerde software, mogelijkheden en instellingen van het lokale netwerk en kunnen daarom mogelijk niet geactiveerd worden of kunnen beperkt worden door plaatselijke telefoonmaatschappijen of aanbieders van netwerkdiensten. Daardoor komen de beschrijvingen in dit document wellicht niet exact overeen met het product dat of de accessoires die u hebt aangeschaft.

Huawei behoudt zich het recht voor om de informatie of specificaties in deze handleiding zonder voorafgaande kennisgeving en zonder enige aansprakelijkheid te wijzigen.

#### **Verklaring met betrekking tot software van derden**

Huawei is niet de eigenaar van het intellectuele eigendom van de software en toepassingen van derden die met dit product worden meegeleverd. Daarom biedt Huawei geen enkele garantie voor software en toepassingen van derden. Huawei biedt geen ondersteuning aan klanten die van deze software en applicaties van derden gebruik maken en is niet

verantwoordelijk of aansprakelijk voor de functies van de software en toepassingen van derden.

Toepassingen en diensten van derden kunnen op elk gewenst moment worden onderbroken of beëindigd en Huawei geeft geen garantie af met betrekking tot de beschikbaarheid van enige inhoud of dienst. Inhoud en diensten worden door derden aangeboden via netwerk- of overdrachtsprogramma's die niet onder de controle van Huawei vallen. Voor zover toestaan door het toepasselijk recht, wordt nadrukkelijk gesteld dat Huawei geen vergoeding biedt of aansprakelijk kan worden gesteld voor diensten die door derden worden verleend, noch voor de onderbreking of beëindiging van de inhoud of diensten van derden.

Huawei kan niet aansprakelijk worden gesteld voor de wettelijkheid, kwaliteit of enige andere aspecten van software die op dit product is geïnstalleerd, of voor werk van derden dat wordt geïnstalleerd of gedownload in welke vorm dan ook, met inbegrip van maar niet beperkt tot teksten, afbeeldingen, video's of software etc. Klanten dragen het risico voor alle effecten, waaronder incompatibiliteit tussen de software en dit product, die het gevolg zijn van het installeren van software of het uploaden of downloaden van het werk van derden.

#### **UITSLUITING VAN GARANTIE**

ALLE INHOUD VAN DEZE HANDLEIDING WORDT ALS ZODANIG AANGEBODEN. BEHALVE INDIEN VEREIST DOOR TOEPASSELIJK RECHT, WORDEN ER GEEN GARANTIES AFGEGEVEN VAN WELKE AARD DAN OOK, HETZIJ EXPLICIET OF IMPLICIET, MET INBEGRIP VAN MAAR NIET BEPERKT TOT GARANTIES VAN HANDELBAARHEID EN GESCHIKTHEID VOOR EEN BEPAALD DOEL, MET BETREKKING TOT DE NAUWKEURIGHEID, BETROUWBAARHEID OF INHOUD VAN DEZE HANDLEIDING.

VOOR ZOVER MAXIMAAL IS TOEGESTAAN OP GROND VAN HET TOEPASSELIJK RECHT KAN HUAWEI IN GEEN GEVAL AANSPRAKELIJK GESTELD WORDEN VOOR EVENTUELE SPECIALE, INCIDENTELE, INDIRECTE GEVOLGSCHADE, VERLOREN WINSTEN, BEDRIJFSACTIVITEITEN, INKOMSTEN, GEGEVENS, GOODWILL OF VERWACHTE BESPARINGEN.

DE MAXIMALE AANSPRAKELIJKHEID (DEZE BEPERKING IS NIET VAN TOEPASSING OP DE AANSPRAKELIJKHEID VOOR PERSOONLIJK LETSEL TOT DE MATE WAARIN DE WET EEN DERGELIJKE BEPERKING VERBIEDT) VAN HUAWEI DIE VOORTVLOEIT UIT HET GEBRUIK VAN HET PRODUCT, ZOALS BESCHREVEN IN DEZE HANDLEIDNG ZAL WORDEN BEPERKT TOT DE HOOGTE VAN HET DOOR DE KLANTEN BETAALDE BEDRAG VOOR DE AANSCHAF VAN DIT PRODUCT.

#### **Import- en exportregelgeving**

Klanten moeten alle toepasselijke export- en importwetten en -regelgeving naleven en zijn verantwoordelijk voor het verkrijgen van alle noodzakelijke overheidsvergunningen en licenties om het product dat vermeld wordt in deze handleiding, inclusief de software en de technische gegevens, te exporteren, te herexporteren of te importeren.

#### **Privacybeleid**

Om meer inzicht te krijgen in de manier waarop wij uw persoonlijke gegevens beschermen, raadpleegt u ons privacybeleid via https://consumer.huawei.com/privacy-policy.

#### **Voor meer hulp**

Ga naar https://consumer.huawei.com/en/support voor de meest recente contactinformatie voor uw land of regio.

ALLE AFBEELDINGEN EN ILLUSTRATIE IN DEZE HANDLEIDING, INCLSIEF MAAR NIET BEPERKT TOT DE KLEUR, AFMETINGEN EN SCHERMINHOUD VAN HET APPARAAT, ZIJN ALLEEN BEDOELD TER REFERENTIE. HET WERKELIJKE APPARAAT KAN VARIEREN. NIETS IN DEZE HANDLEIDING VORMT EEN GARANTIE VAN WELKE AARD DAN OOK, HETZIJ EXPLICIET OF IMPLICIET.